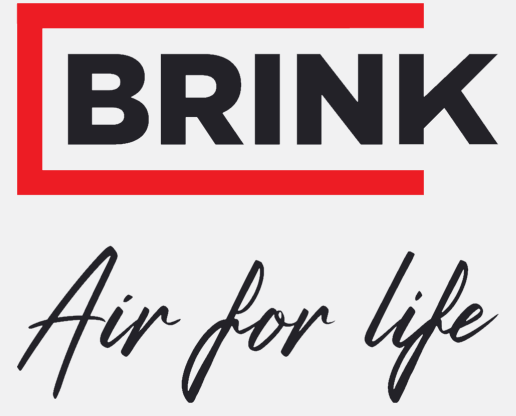

## Installation regulations

Modbus UWA2-B/UWA2-E English

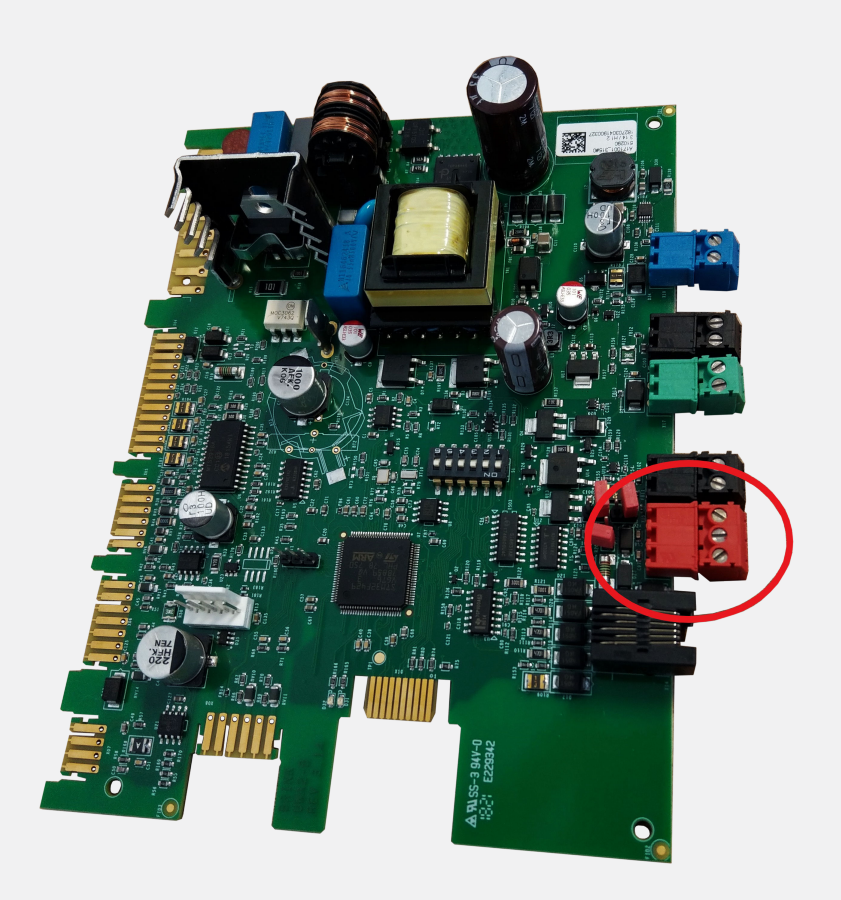

## **Contents**

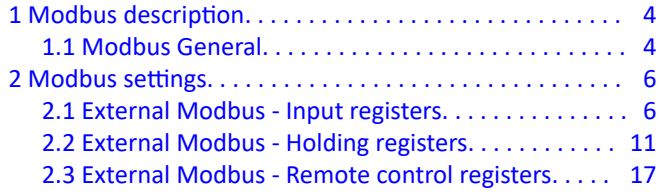

# <span id="page-3-0"></span>1 Modbus description

## **1.1 Modbus General**

It is possible to connect a Brink HRA (Heat Recovery Appliance) with a Modbus network, for instance a building automation system (BAS).

The PCB UWA2-B in the Brink HRA is equiped with its own Modbus connection X15; when the Brink HRA is supplied as a Plus version the Modbus connection X06 should be used from the Plus PCB UWA2-E (for correct Modbus connections see figures below).

Used is the Modbus RS485 RTU protocol.

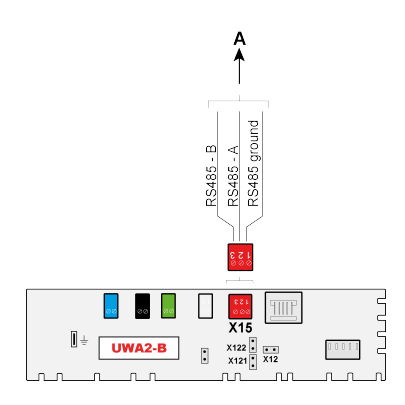

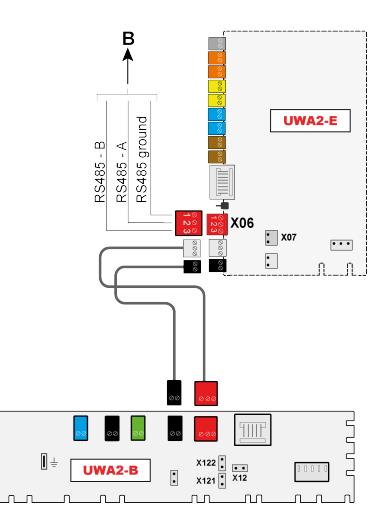

Modbus connecting (A) with a standard Brink HRA with only fitted the PCB UWA2-B

Modbus connection (B) with a Brink HRA Plus with PCB UWA2-B and Plus PCB UWA2-E

If the Brink appliances are cascaded , the Modbus connection must be connected to the Master appliance with Plus PCB UWA2-E .

#### **Procedure connecting Brink appliance to building automation system**

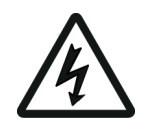

#### **Warning!**

When working on the appliance, always first take the voltage from the appliance by pulling the power plug.

- **Connect the HRA with Modbus building automation system.**
- . Remove the Modbus RS485 terminator resistor X12 from the PCB UWA2-B if not necessary. When the Brink HRA is suplied as a Plus version remove the terminator resistor X07 from the PCB UWA2-E if necessary; in case of a Plus print, the jumpers X12, X121 and X122 must be placed on the UWA2-B print.
- Connect the HRA / building automation system to the mains.
- If required, set Step no. 14.1 14-4 (see table below) with the touchscreen display (or if applicable the Brink user interface) of the HRA ; for correct procedure set these values see the relevant installation instructions on the Brink website: http:/www.brinkclimatesystems.com .

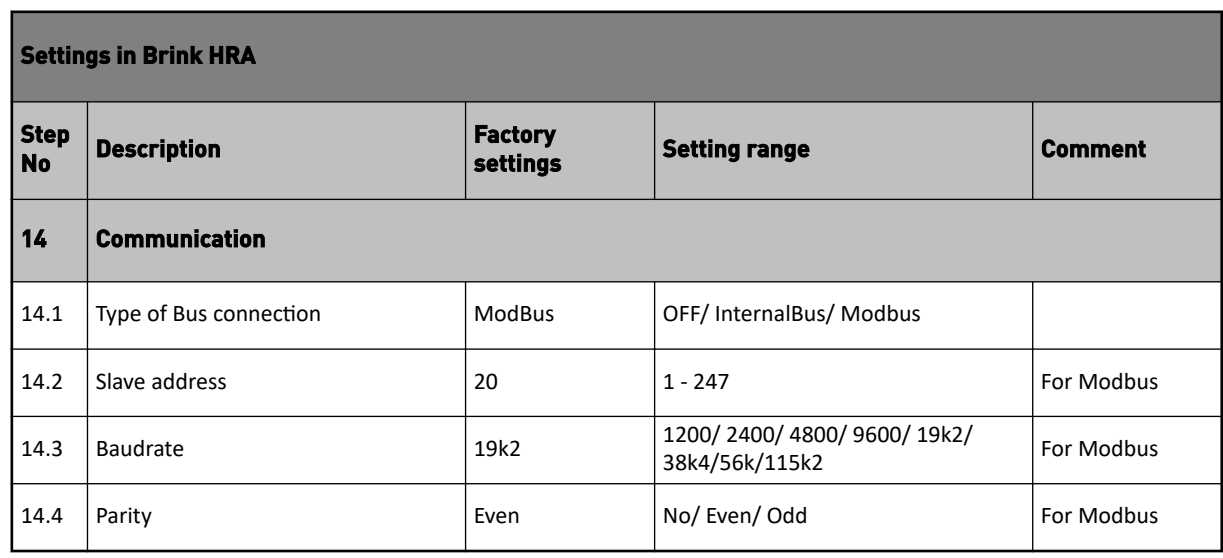

Observe the following steps when connecting a Brink HRA to a Modbus network.

- Connect Brink HRA a to a Modbus network.
- Change Modbus adres in a unique adress.
- If there are more Brink aplliances to be connected to Modbus Network repeat above steps.

#### **Reading values HRA through building automatic system**

With Modbus nr. 4000 - 4544 it is possible to **read** out for example the actual data/ values/ flow rates/ switch positions  $(\rightarrow$  [External Modbus - Input registers](#page-5-0) page 6).

#### **Setting and controlling HRA through building automatic system**

With Modbus nr. 6000 - 7992 it is possible to **read and write** setting parameters from the HRA ( $\rightarrow$  [External](#page-10-0) [Modbus - Holding registers](#page-10-0) page 11).

#### **Sending commands to HRA through building automatic system**

With Modbus nr 8000 - 8011 it is possible to send commands to the HRA  $\rightarrow$  [External Modbus - Remote control](#page-16-0) [registers](#page-16-0) page 17)

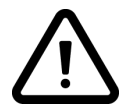

If the Brink HRA has been disconnected from the mains, Modbus adress 8000 - 8011 and the desired air flows must be set again.

# <span id="page-5-0"></span>2 Modbus settings

### **2.1 External Modbus - Input registers**

Actual data / reading values, such as, for example, flow rates / temperatures / switch positions which can be read out.

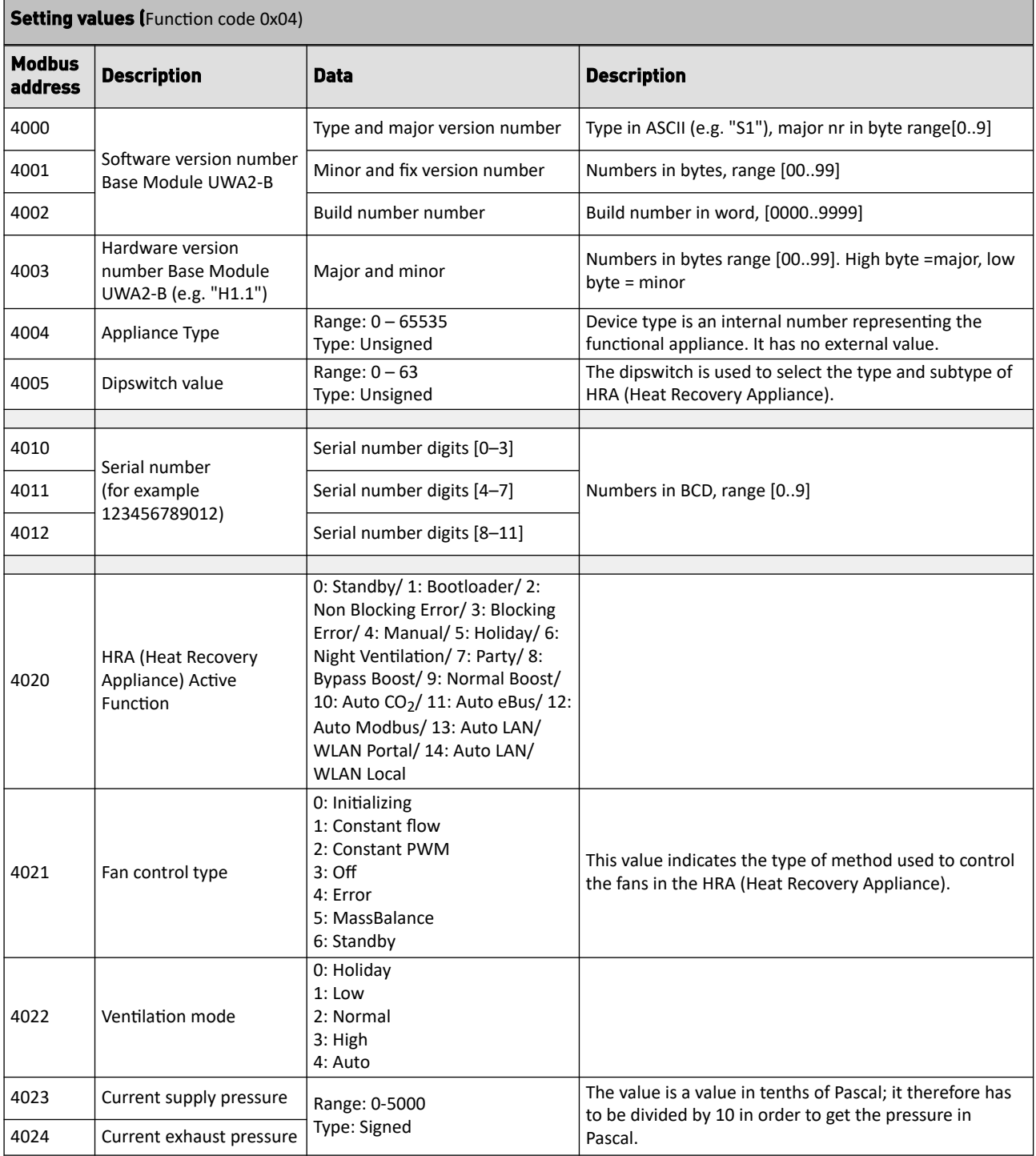

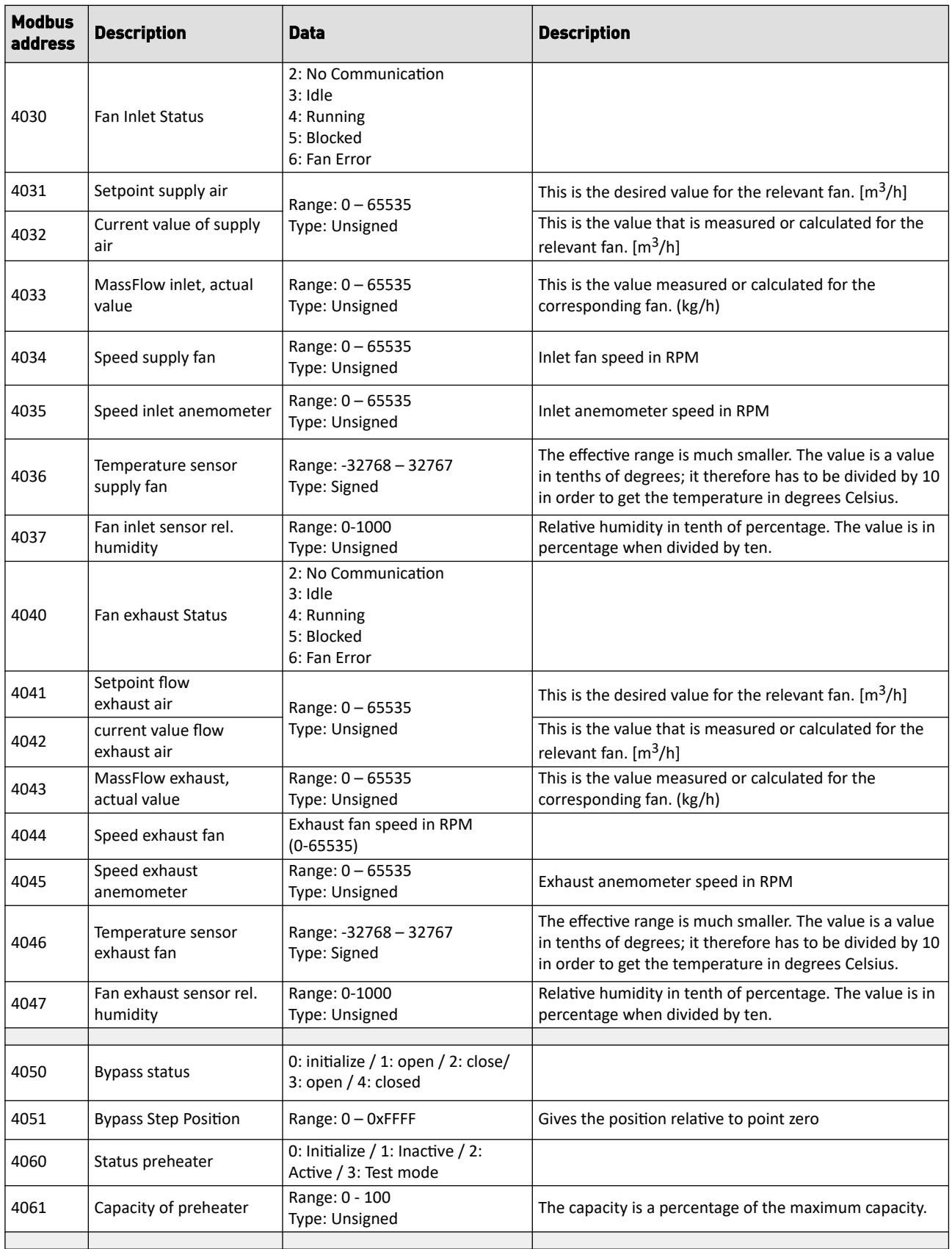

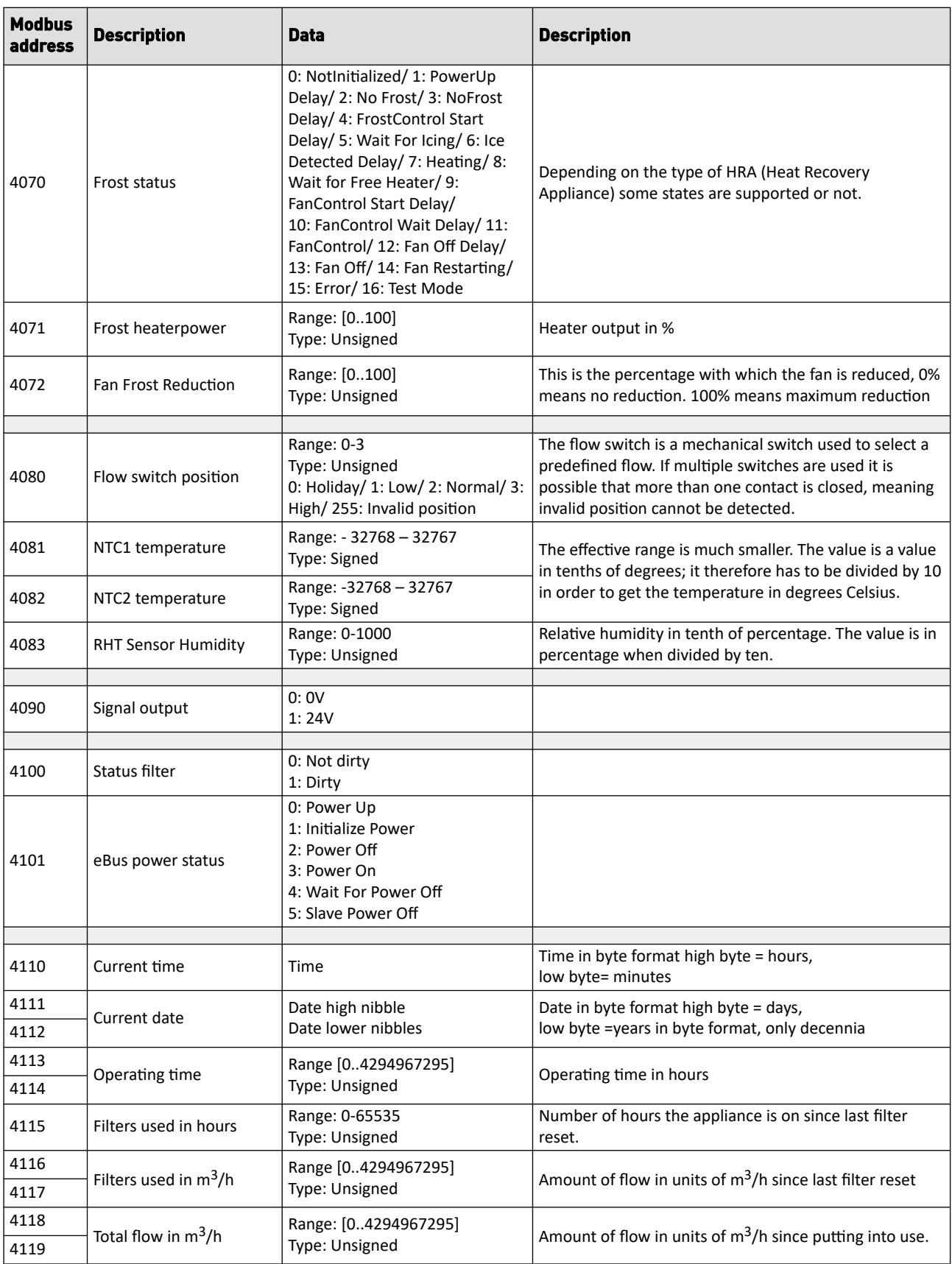

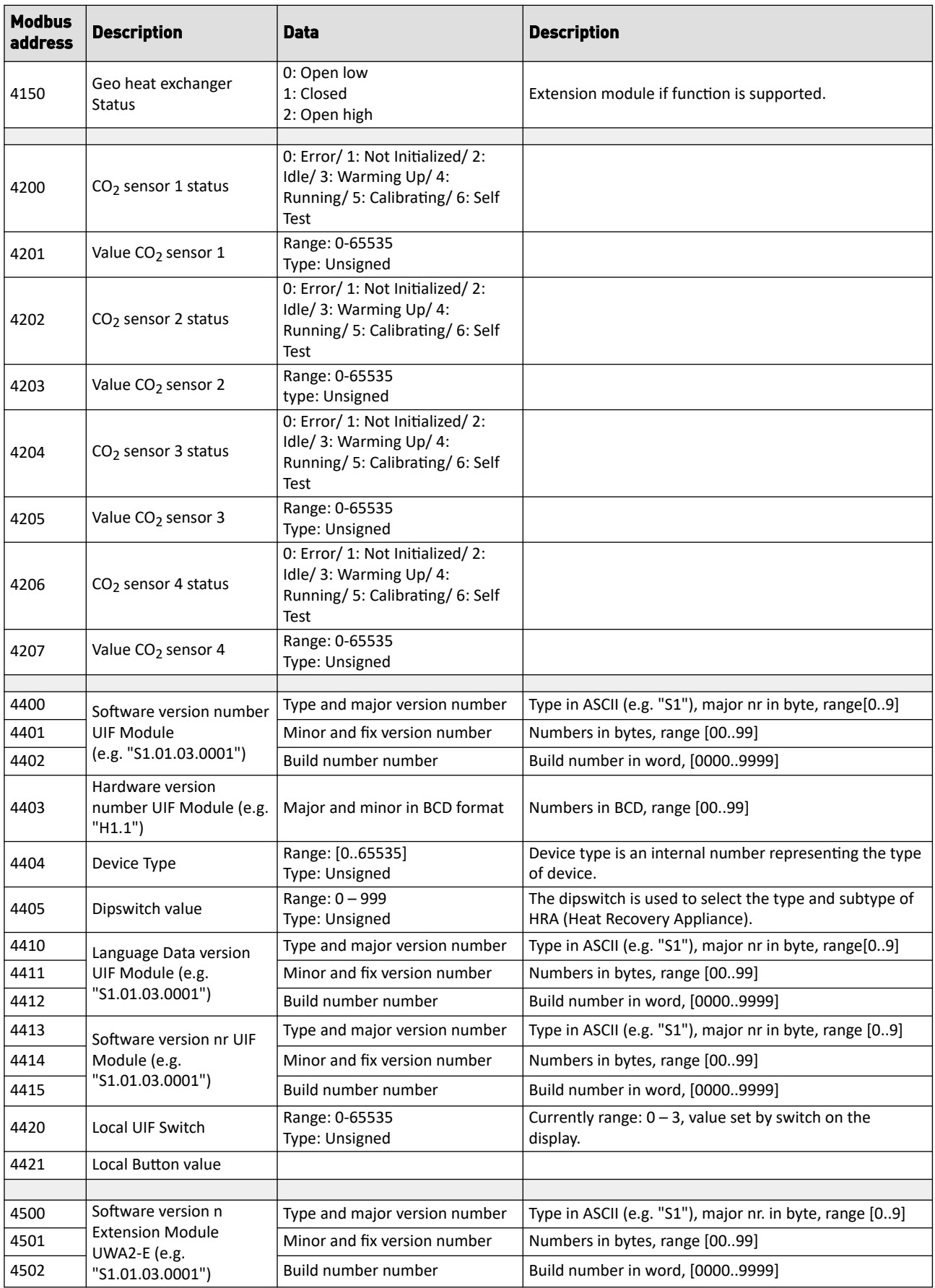

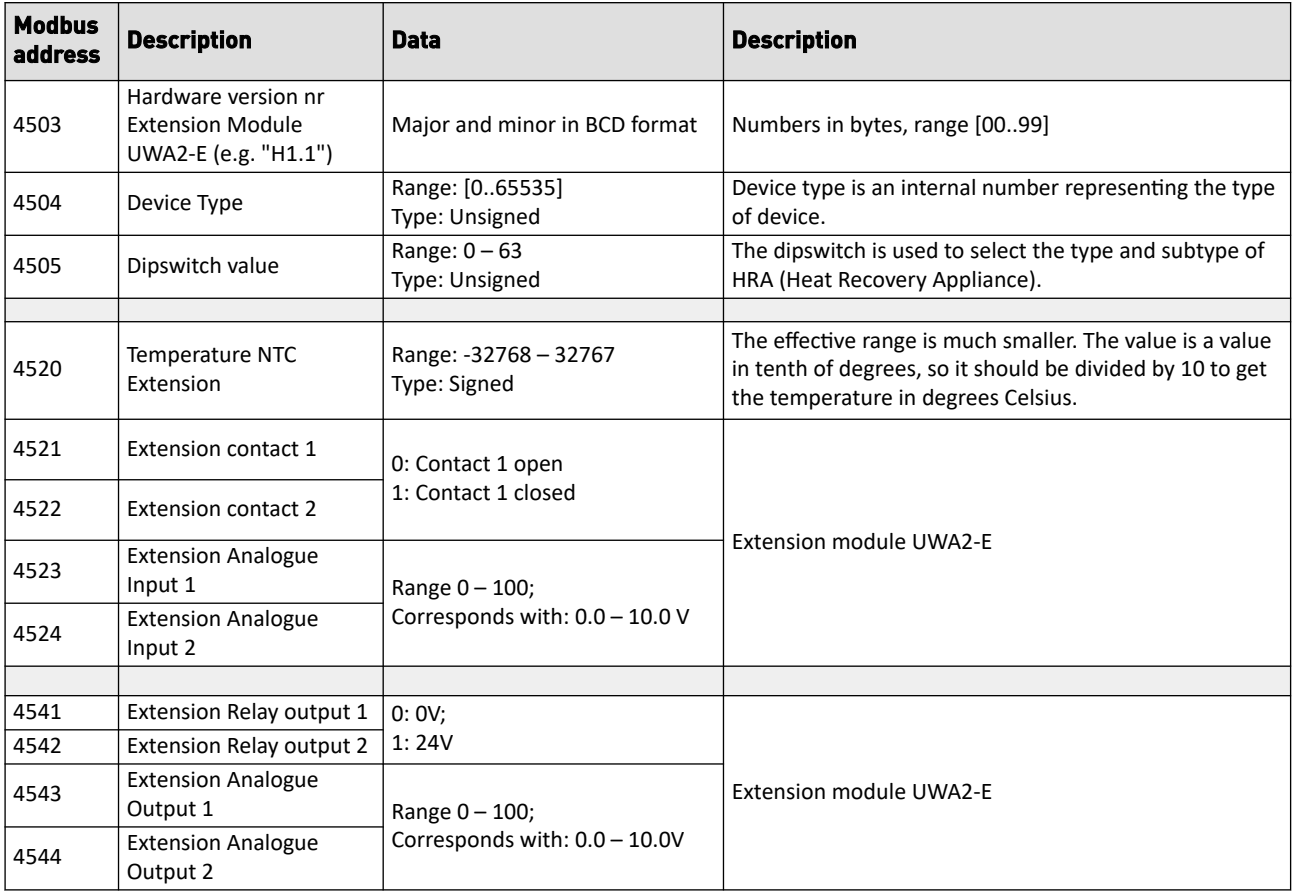

## <span id="page-10-0"></span>**2.2 External Modbus - Holding registers**

Setting parameters which can be both read and written.

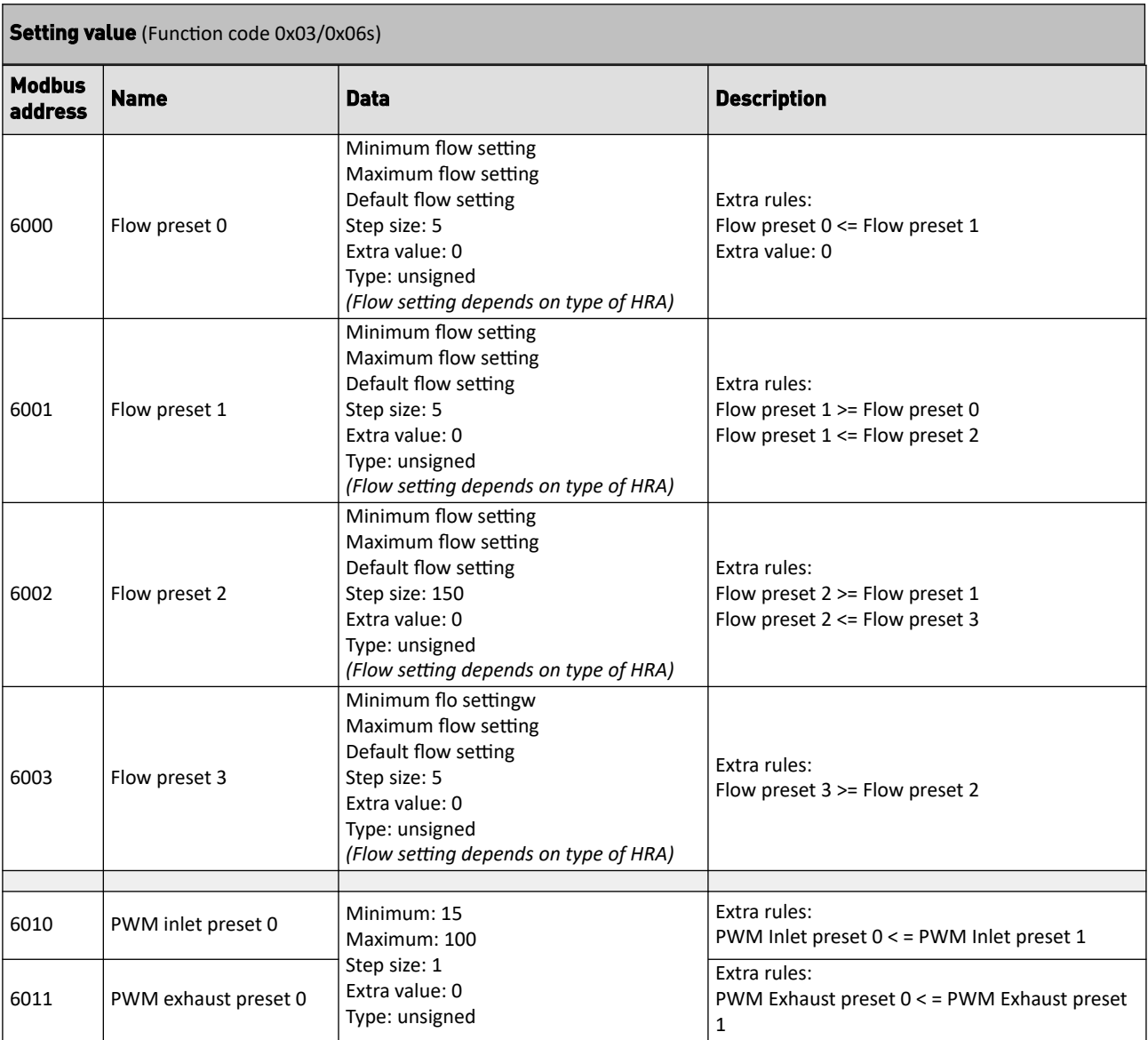

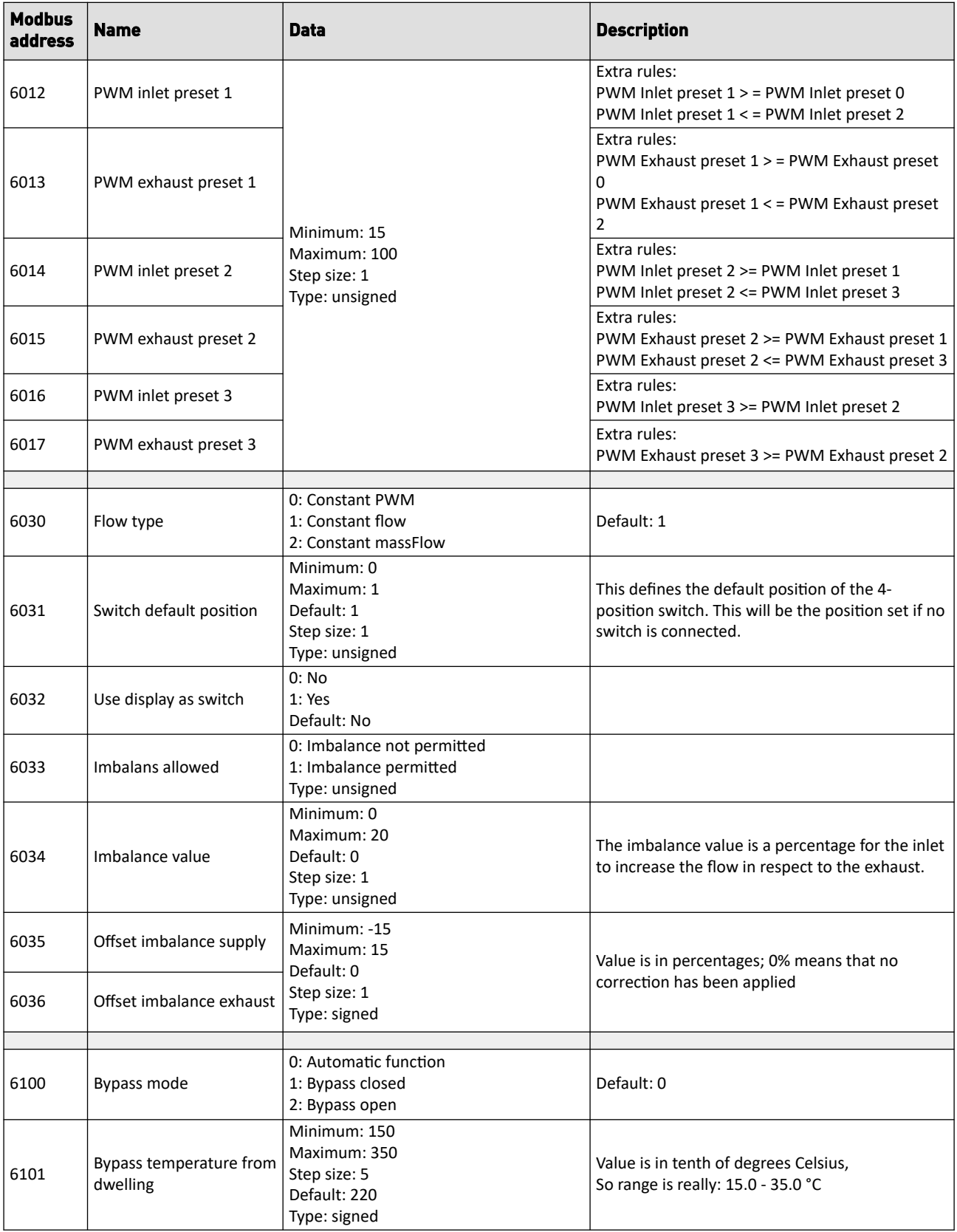

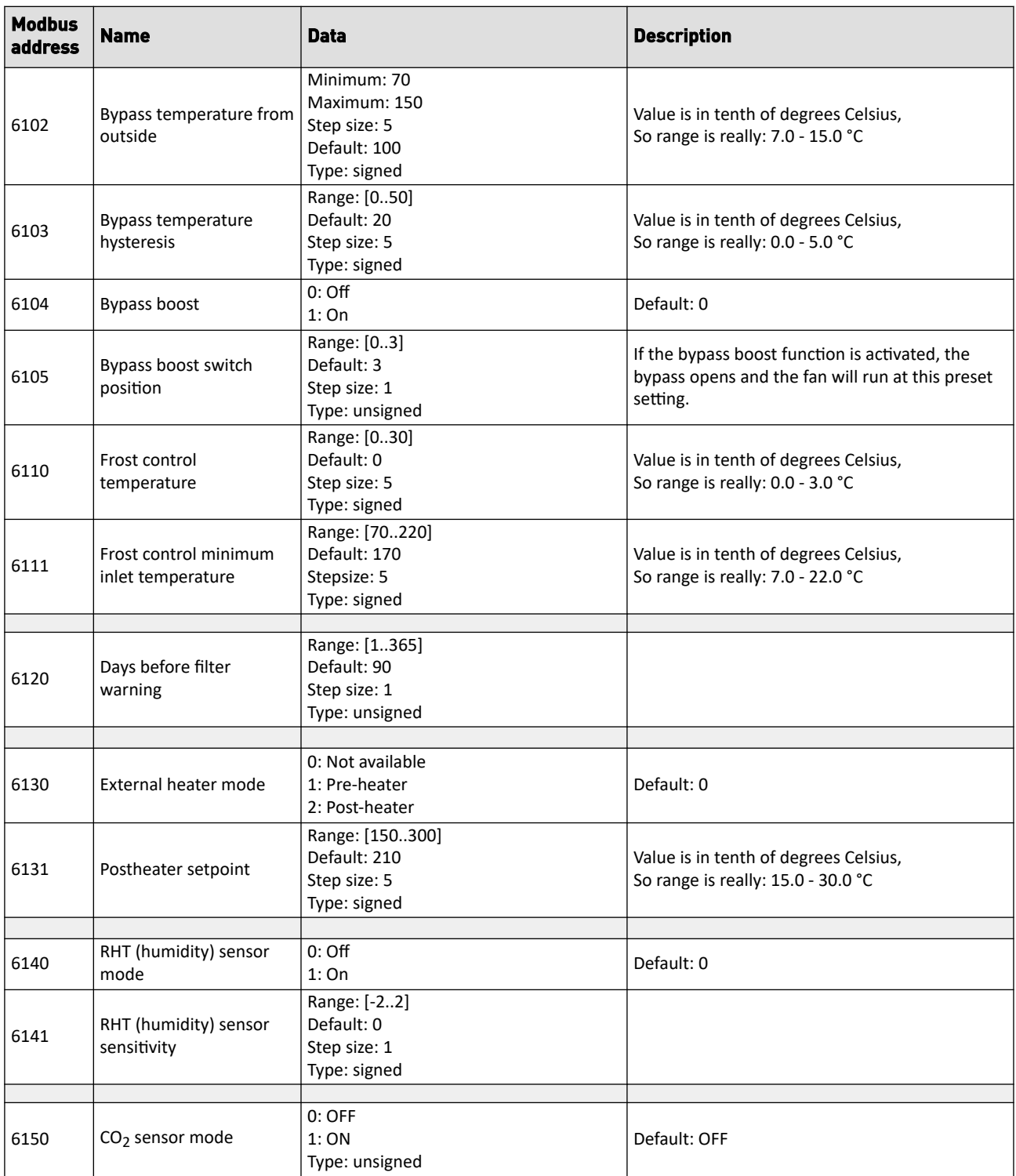

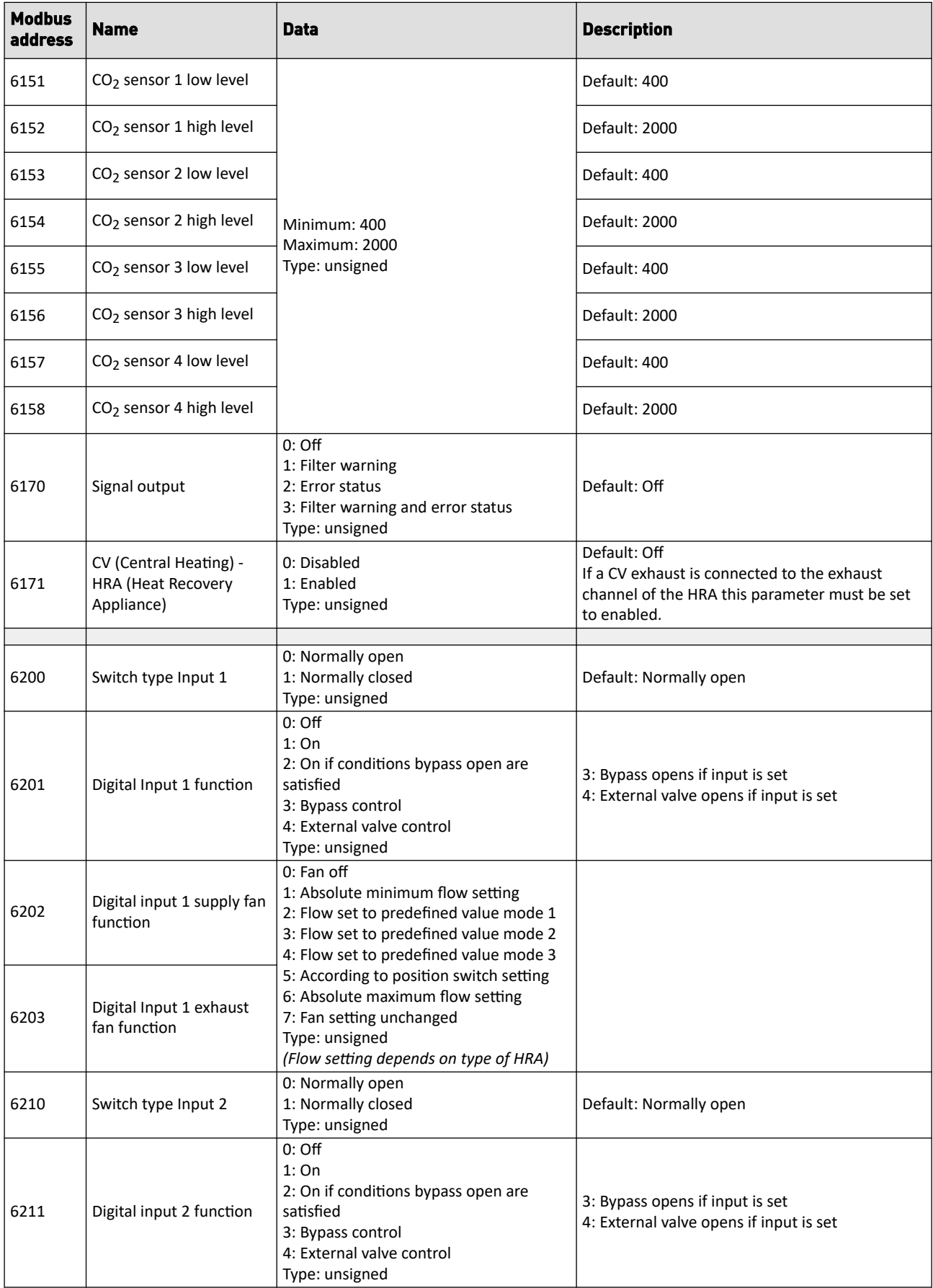

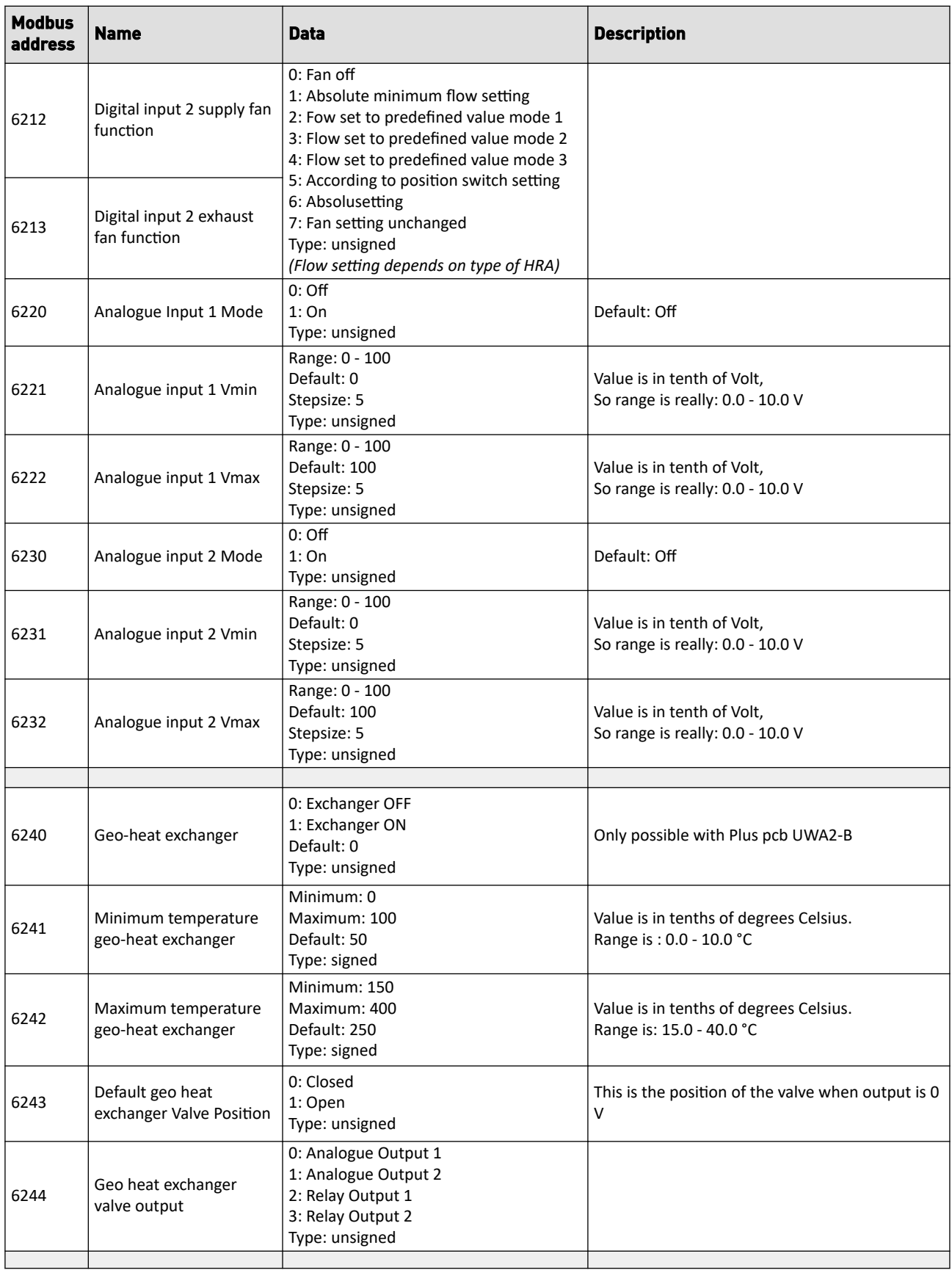

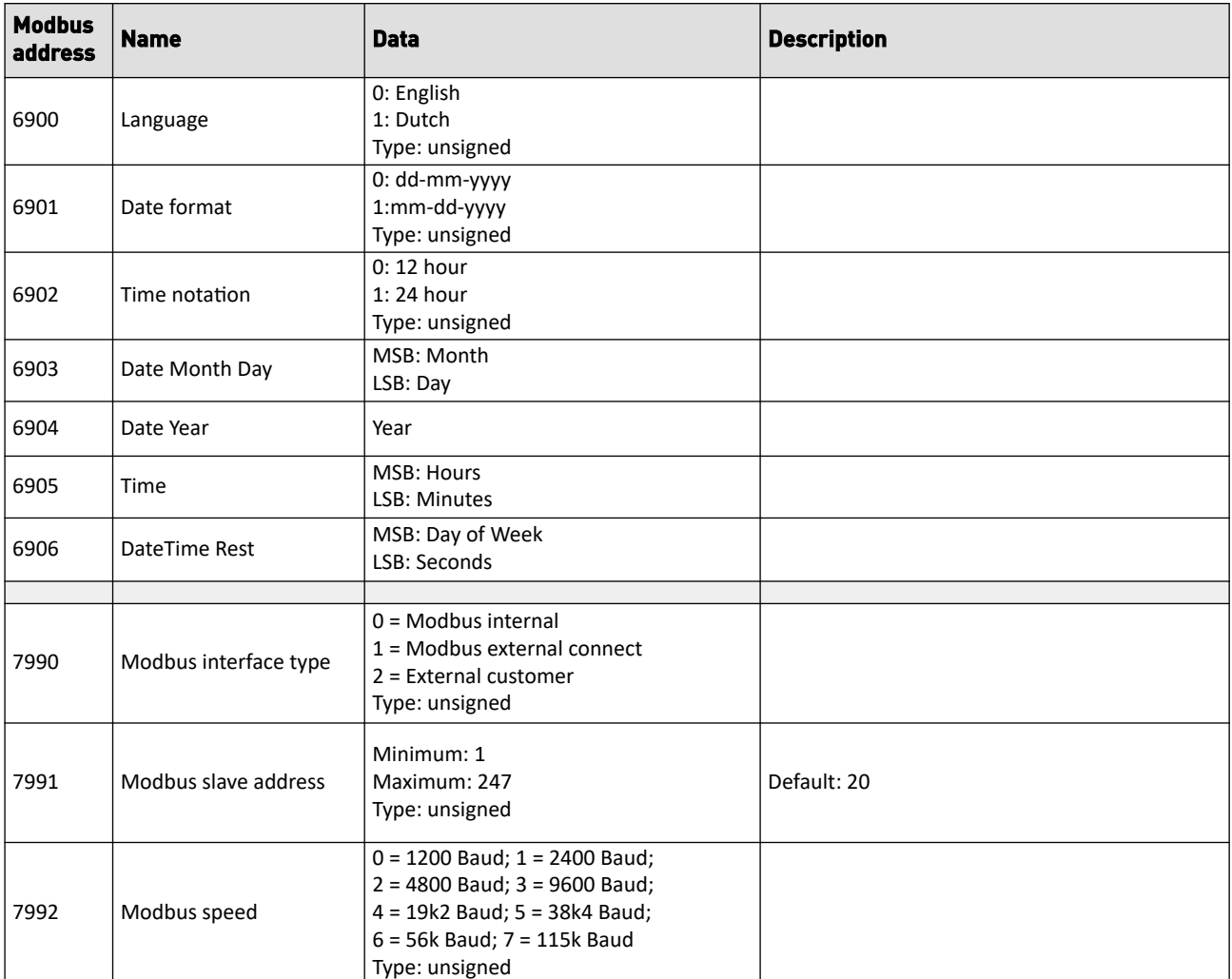

## <span id="page-16-0"></span>**2.3 External Modbus - Remote control registers**

Commands that can be sent to the Brink HRA device such as, for example, flow and / or reset device / filter reset.

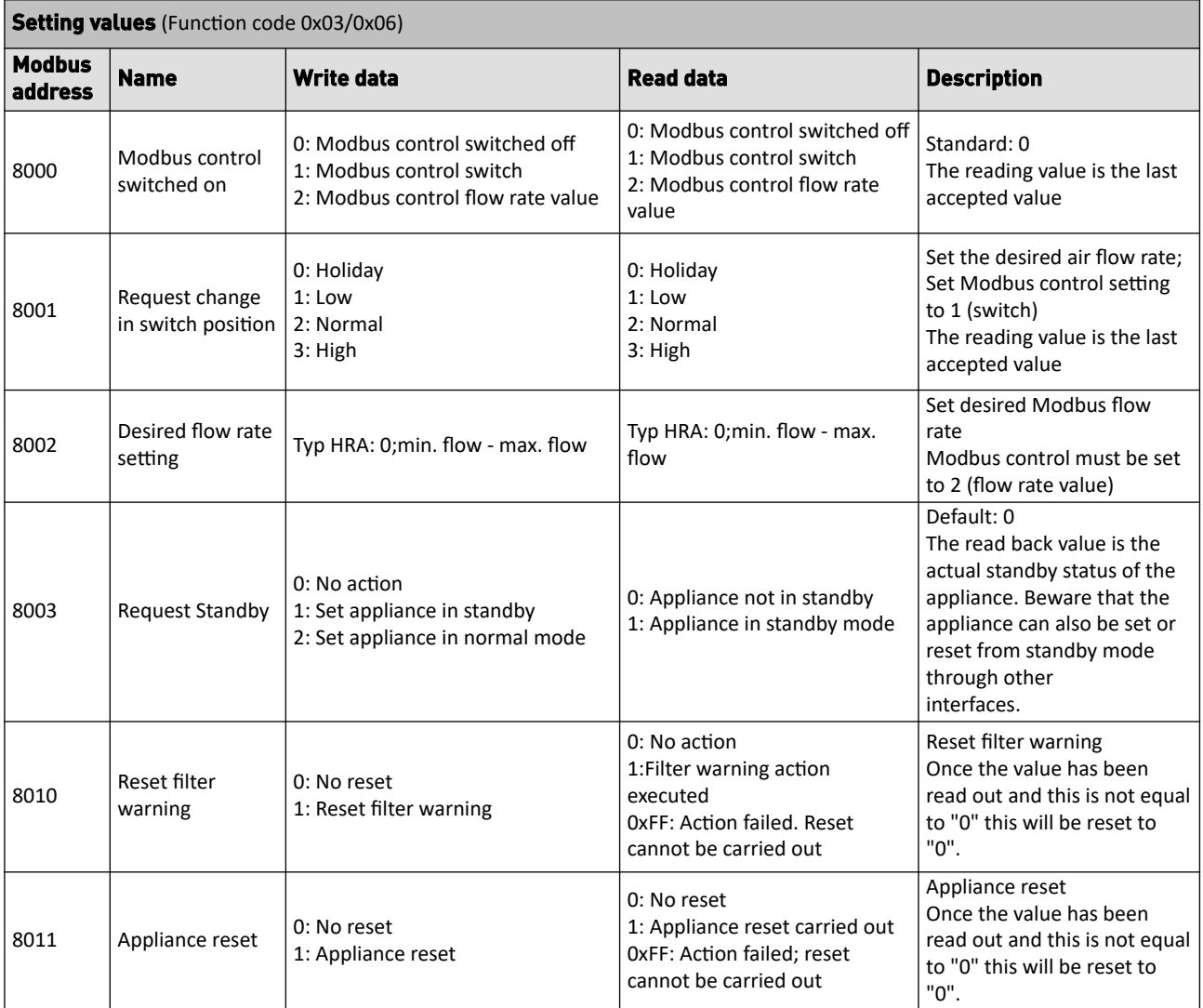

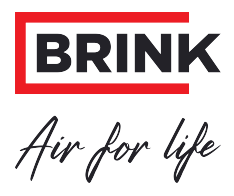

#### **Brink Climate Systems B.V.**

P.O. Box 11, NL-7950AA Staphorst T: +31 (0) 522 46 99 44 E: info@brinkclimatesystems.com www.brinkclimatesystems.com